# **Экспертные системы и базы знаний.**

**Основные понятия управления проектами Проектом** называется совокупность распределённых во времени мероприятий или работ, направленных на достижение поставленной цели. Примерами проектов являются строительство зданий, комплексов, предприятий, освоение выпуска нового вида продукции, проведение модернизации производства, разработка программного продукта и т.д.

Проект обладает определёнными **свойствами**.

Проект всегда имеет чётко определённую цель, которая выражается в получении некоторого результата. Достижение этого результата означает успешное завершение и окончание проекта.

Проект имеет чётко очерченное начало, которое совпадает с началом первой работы, направленной на достижение поставленной цели. Начало может задаваться директивно, либо рассчитываться в результате составления плана работ по проекту.

Проект имеет чётко очерченный конец, который совпадает с концом последней работы, направленной на получение заданного результата. Как и начало, конец проекта может задаваться директивно, или рассчитываться при составлении плана работ. Например, для проекта строительства здания конец проекта совпадает с датой акта сдачи/приёмки его в эксплуатацию.

Проект исполняется командой, в состав которой входит руководитель проекта, менеджеры, исполнители. Помимо основной команды в нём могут участвовать сторонние исполнители, команды и организации, которые привлекаются на временной основе для выполнения отдельных работ.

При реализации проекта используются материальные ресурсы. Их номенклатура и количество определяются характером проекта и входящих в него работ. Так при строительстве дома используются песок, щебень, цемент, кирпич и т.п.

Проект имеет бюджет. Стоимость проекта складывается из стоимости израсходованных материальных ресурсов, затрат по оплате труда реализующей его команды и прочих расходов, связанных с особенностями конкретных видов работ.

#### **Проект имеет ограничения трёх видов.**

Ограничения по бюджету устанавливают предельную стоимость всего проекта или отдельных видов работ.

Ограничения по времени задают предельные сроки окончания либо всего проекта, либо некоторых работ. Например, тестовые испытания должны проводиться в присутствии представителя заказчика, который будет присутствовать в заданный период времени.

Ограничения по ресурсам определяются ограниченным составом команды или графиками поступления материальных ресурсов.

**Жизненный цикл проекта** – это промежуток времени между моментами его начала и завершения. Он делится на четыре фазы.

- Концептуальная фаза. Включает формулирование целей, анализ инвестиционных возможностей, обоснование осуществимости (техникоэкономическое обоснование) и планирование проекта.
- Фаза разработки проекта. Включает определение структуры работ и исполнителей, построение календарных графиков работ, бюджета проекта, разработку проектно-сметной документации, переговоры и заключение контрактов с подрядчиками и поставщиками.
- Фаза выполнения проекта. Включает работы по реализации проекта, в том числе строительство, маркетинг, обучение персонала и т.п.
- Фаза завершения проекта. Включает в общем случае приемочные испытания, опытную эксплуатацию и сдачу проекта в эксплуатацию.

**Результат проекта** – это некоторая продукция или полезный эффект, создаваемые в ходе реализации проекта. В качестве результата, в зависимости от цели проекта, могут выступать: научная разработка, новый технологический процесс, программное средство, строительный объект, реализованная учебная программа, реструктурированная компания, сертифицированная система качества и т.д.

Об успешности проекта судят по тому, насколько его результат соответствует по своим затратным, доходным, инновационным, качественным, временным, социальным, экологическим и другим характеристикам запланированному уровню.

#### **Управляемыми параметрами** проекта являются:

объемы и виды работ;

- стоимость, издержки, расходы по проекту;
- временные параметры, включающие сроки, продолжительности и резервы выполнения работ и этапов проекта, а также взаимосвязи между работами;
- ресурсы, требуемые для осуществления проекта, в том числе человеческие или трудовые, финансовые, материально-технические, а также ограничения по ресурсам;
- качество проектных решений, применяемых ресурсов, компонентов проекта и прочее.

**Задачами** управления проекта являются:

- определение цели проекта и проведение его обоснования;
- создание структуры проекта (подцели, основные этапы работы, которые предстоит выполнить);
- определение необходимых объемов и источников финансирования;
- подбор команды исполнителей, подготовка и заключение контрактов со сторонними исполнителями;
- определение сроков выполнения проекта:
- составление графика его реализации:
- расчёт необходимых для проекта материальных ресурсов, заключение контрактов с поставщиками;
- расчёт сметы и бюджета проекта:
- планирование и учёт рисков;

обеспечение контроля за ходом выполнения проекта.

**Управление проектом** – это процесс планирования, организации и управления работами и ресурсами, направленный на достижение поставленной цели, как правило, в условиях ограничений на время, имеющиеся ресурсы или стоимость работ.

Управление проектом состоит из трёх основных этапов:

контроль за реализацией плана и оперативная его

формирование плана проекта,

коррекция,

завершение проекта.

В настоящее время для автоматизированного управления проектами используется методология сетевого планирования и управления.

Эта методология была разработана в 1956 г. специалистами фирм «Дюпон» и «Ремингтон Ред» М.Уолкером и Д.Келли для проекта по модернизации заводов фирмы «Дюпон». Впечатляющим результатом её использования является

проектирование корпорацией «Локхид» **ракетной системы «Поларис» для оснащения подводных лодок ВМС США**. В результате применения методов сетевого планирования работы были выполнены на два года раньше намеченного срока!

Одним из примеров успешного применения этого метода в России является **восстановление храма** Христа Спасителя в Москве.**The Company of The Company of The Company of The Company of The Company of The Company of The Company of The Company of The Company of The Company of The Company of The Company of The Company of The Company of The Company** 

- **Сетевое планирование и управление** состоит из структурного и календарного планирования и оперативного управления.
- **Структурное планирование** заключается в разбиении проекта на этапы и работы, оценки их длительности, определении последовательности их выполнения. Результатом структурного планирования является сетевой график работ, который используется для оптимизации проекта по длительности.
- **Календарное планирование** заключается в составлении временной диаграммы работ и распределении между работами трудовых ресурсов (исполнителей). Результатом календарного планирования является диаграмма Ганта, графически отображающая периоды выполнения работ на оси времени. На этом этапе может выполняться оптимизация ресурсов и бюджета проекта.
- **Оперативное управление** состоит в регулярном сопоставлении фактического графика работ с плановым. Результатом серьёзных отклонений является принятие решений об изменении первоначального структурного или календарного плана.

#### **Обзор систем управления проектами**

- **Системы управления проектами** образуют отдельный сектор программного обеспечения, который достаточно широко представлен на российском рынке. Появление подобных систем способствовало преобразованию искусства управления проектами в науку, в которой имеются четкие стандарты, методы и технологии.
- Стандарт, разработанный Институтом управления проектами (Project Management Institute) принят в качестве национального стандарта в США (стандарт ANSI).
- Стандарт по качеству в управлении проектами ISO 10006. Применение этих технологий способствует своевременной реализации проектов в рамках выделенных бюджетов и с требуемым качеством.

**The Common Street, Common Street, The Common Street, The Common Street, The Common Street, The Common Street,** 

Системы управления проектами используются для решения следующих основных задач.

- Структуризация и описание состава и характеристик работ, ресурсов, затрат и доходов проекта.
- Расчет расписания исполнения работ проекта с учетом всех имеющихся ограничений.
- Определение критических операций и резервов времени для исполнения других операций проекта.
- Расчет бюджета проекта и распределение запланированных затрат во времени.

**The Comment of The Comment of The Comment of The Comment of The Comment of The Comment of The Comment of The Co** 

- Расчет распределения во времени потребности проекта в основных материалах и оборудовании.
- Определение оптимального состава ресурсов проекта и распределения во времени их плановой загрузки.
- Анализ рисков и определение необходимых резервов для надежной реализации проекта.
- Определение вероятности успешного исполнения директивных показателей.
- Ведение учета и анализ исполнения проекта.
- Моделирование последствий управленческих воздействий с целью принятия оптимальных решений.
- Ведение архивов проекта.

Получение необходимой отчетности.

На российском рынке в настоящее время наиболее популярными являются несколько систем управления проектами.

- **Microsoft Office Project 2007** это комплексное решение корпорации Microsoft по управлению корпоративными проектами, которое позволяет управлять проектами любой сложности и включает в себя семейство следующих программных продуктов:
- **MS Office Project Standart** пакет начального уровня для управления простыми проектами;
- **MS Office Project Professional** пакет для профессионального управления проектами любой сложности на любом уровне управления;
- **MS Office Project Server** серверный продукт, который используется для взаимодействия менеджеров проекта при управлении распределёнными проектами;
- **MS Office Project Web Access** веб-интерфейс MS Project, позволяющий участникам проектов получить доступ к проектной информации через Internet Explorer.

**Spider Project Professional** (также существуют версии Desktop и Lite, разработчик "Технологии управления Спайдер") - пакет управления проектами, спроектированный и разработанный с учетом практического опыта, потребностей, особенностей и приоритетов Российского рынка. Этот пакет единственная отечественная разработка среди популярных в России систем управления проектами.

Данный пакет в отличие от западных аналогов, имеет следующие особенности:

 встроенная система анализа рисков и управления резервами по срокам и стоимости работ;

- возможность создания, хранения и включения в проекты типовых фрагментов проектов;
- оптимизированная для российских условий организация групповой работы и мультипроектного управления.

Программные продукты компании **Primavera Inc**:

#### **Primavera Project Planner Professional** –

- профессиональная версия, предназначенная для автоматизации процессов управления проектами в соответствии с требованиями PMI (Project Management Institute) и стандартами ISO. В первую очередь этот пакет предназначен для использования в составе корпоративной информационной системы, хотя вполне может работать и автономно, помогая решать задачи календарно-сетевого планирования, определения критического пути, выравнивания ресурсов, и других задач моделирования проектов, групп проектов, портфелей и программ.
- **BureTrack Project Manager** ориентирован на контроль выполнения небольших проектов или фрагментов крупных проектов. Может работать как самостоятельно, так и совместно с Project Planner в корпоративной системе управления проектами.
- **Open Plan** (разработчик Welcom Software Technology, сейчас Deltek) обеспечивает полномасштабное мультипроектное управление, планирование по методу критического пути и оптимизацию использования ресурсов в масштабах предприятия. Может эффективно использоваться на всех уровнях контроля и управления проектами – от высшего руководства и менеджеров проектов, до начальников функциональных подразделений и рядовых исполнителей. Open Plan позволяет руководителям разного уровня выполнять следующие функции:
- создавать оперативные планы проектов с учетом различных ограничений;
- определять уровень приоритетности проектов;
- задавать относительную степень важности проектов для распределения ресурсов;
- минимизировать риски;

проводить анализ хода выполнения работ.

Для создания **компьютерной модели** проекта с использованием одной из упомянутых систем, необходимо проделать следующие шаги.

- 1. Укрупнённо описать проект создать иерархическую структуру работ.
- 2. Задать, какие составляющие стоимости будут использованы для финансового анализа и управления проектом.
- 3. Составить перечень операций (работ, задач) проекта и задать их характеристики.
- 4. Составить перечень ресурсов проекта и задать их характеристики,
- 5. Задать взаимосвязи (ограничения на порядок исполнения) операций проекта.
- 6. Назначить ресурсы на исполнение операций проекта.
- 7. Назначить стоимости операциям, ресурсам и назначениям проекта.

- 8. Задать ограничения на финансирование, поставки, сроки исполнения операций.
- 9. Составить расписание исполнения работ проекта с учетом всех ограничений.
- 10. Оптимизировать состав используемых ресурсов.
- 11. Определить бюджет и распределение во времени плановых затрат проекта.
- 12. Определить и промоделировать риски и неопределенности.
- 13. Определить необходимые резервы, стоимости и потребности в материалах для исполнения запланированных показателей с заданной надежностью.

14. Представить плановую информацию руководству и исполнителям.

#### В процессе исполнения проекта данные системы позволяют.

- Вести учет.
- Анализировать отклонения исполнения от запланированного.
- Прогнозировать будущие параметры проекта.
- Моделировать управленческие воздействия.
- Вести архивы проекта.

**The Common Seconds** 

### **Структурное планирование**

Структурное планирование включает в себя несколько этапов:

- разбиение проекта на совокупность отдельных работ, выполнение которых необходимо для реализации проекта;
- построение сетевого графика, описывающего последовательность выполнения работ;

**The Common Street, Square, The Common Street, The Common Street, The Common Street, The Common Street, The Common Street, The Common Street, The Common Street, The Common Street, The Common Street, The Common Street, The** 

- оценка временных характеристик работ и анализ сетевого графика.
- Основную роль на этапе структурного планирования играет сетевой график.

**Сетевой график** – это ориентированный граф, в котором вершинами обозначены работы проекта, а дугами – временные взаимосвязи работ.

Сетевой график должен удовлетворять следующим **свойствам**.

- Каждой работе соответствует одна и только одна вершина. Ни одна работа не может быть представлена на сетевом графике дважды. Однако любую работу можно разбить на несколько отдельных работ, каждой из которых будет соответствовать отдельная вершина графика.
- Ни одна работа не может быть начата до того, как закончатся все непосредственно предшествующие ей работы. То есть если в некоторую вершину входят дуги, то работа может начаться только после окончания всех работ, из которых выходят эти дуги.
- Ни одна работа, которая непосредственно следует за некоторой работой, не может начаться до момента её окончания. Другими словами, если из работы выходит несколько дуг, то ни одна из работ, в которые входят эти дуги, не может начаться до окончания этой работы.
- Начало и конец проекта обозначены работами с нулевой продолжи тельностью. Такие работы называются **вехами** и обозначают начало или конец наиболее важных этапов проекта.

#### **Календарное планирование**

На этапе календарного планирования разрабатывается календарный график, который называется **диаграммой Ганта**. Диаграмма Ганта отображает следующие параметры проекта:

- структуру работ, полученную на основе сетевого графика;
- состав используемых ресурсов и их распределение между работами;
- календарные даты, к которым привязываются моменты начала и завершения работ.

На основании диаграммы Ганта может быть построен **график загруженности ресурсов**. Этот график показывает процент загрузки конкретного трудового ресурса в ходе выполнения проекта. По оси абсцисс откладывается временной интервал проекта, а по оси ординат – суммарный процент загруженности исполнителя по всем задачам проекта, которые он выполняет в текущий момент времени.

На этапе **оперативного управления** происходит выполнение работ по проекту и непрерывный контроль над ходом его реализации. Каким бы хорошим ни был первоначальный план, жизнь обязательно внесёт в него свои коррективы.

Поэтому задачами управленца являются:

- отслеживание фактического графика выполнения работ;
- сравнение фактического графика с плановым;

- принятие решений по ликвидации наметившихся отклонений от плана;
- перепланирование проекта в случае значительных отклонений.

#### **Планирование задач проекта в Microsoft Office Project 2007**

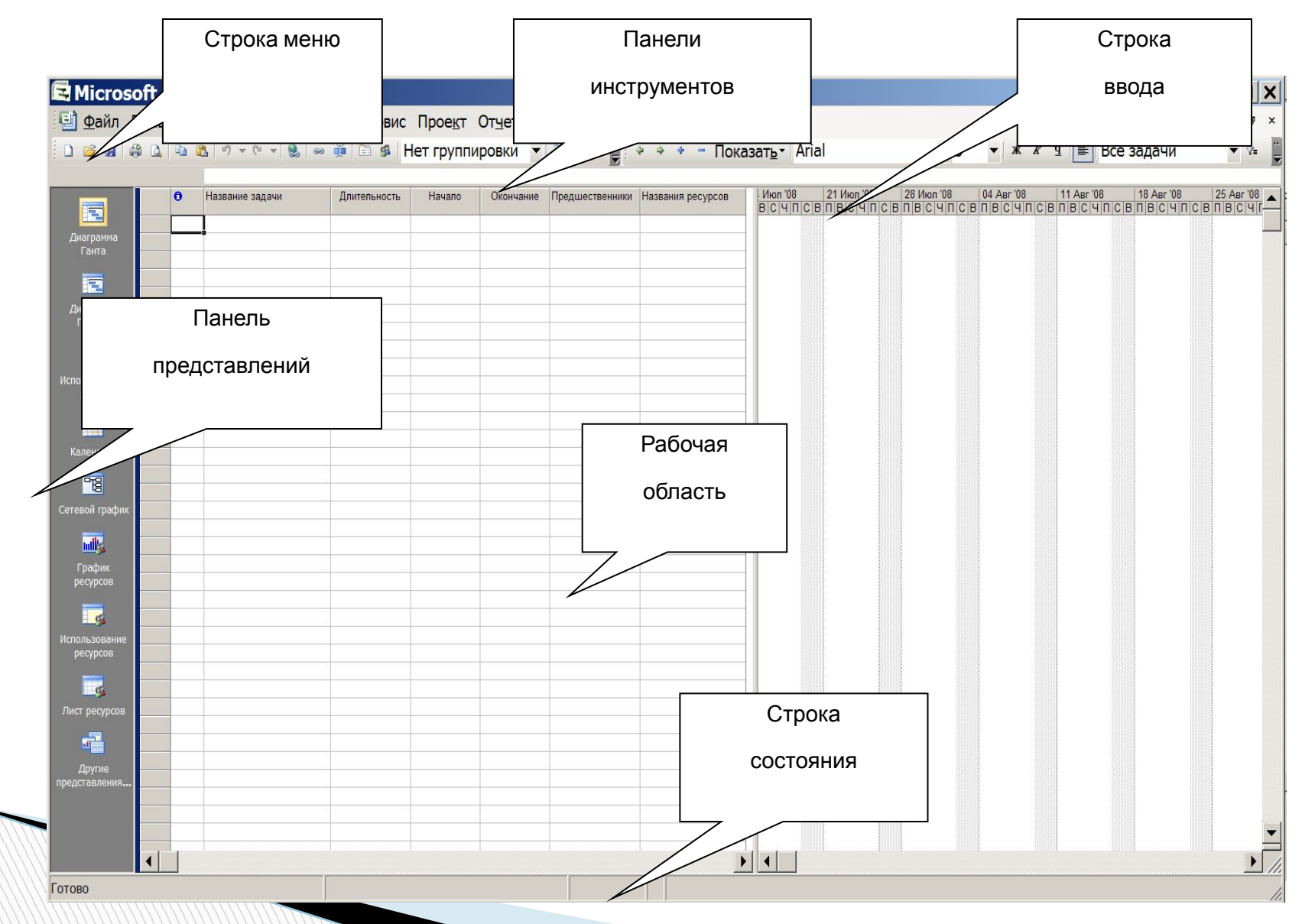

Окно Microsoft Office Project 2007 и состоит из следующих элементов: строка меню; панели инструментов; строка ввода; панель представлений; рабочая область; строка состояния.

Строка меню, панели инструментов и строка состояния являются стандартными и приёмы работы с ними такие же, как и в Microsoft Office. **Строка ввода** предназначена для ввода и редактирования данных в ячейки таблиц (наподобие строки формул в Excel).

**Панель представлений** используется для переключения между представлениями рабочей области окна. Все данные о проекте хранятся в единой базе данных, состоящей из большого количества полей. **Представление** – это способ отображения части связанных между собой данных из общей базы данных проекта. В системе реализовано достаточно большое количество представлений – диаграмма Ганта, сетевой график, календарь, график ресурсов и т.д. При желании можно изменять стандартные представления, добавляя или удаляя отображаемые в их таблицах поля данных.

При первом запуске программы панель представлений может отсутствовать. Для её отображения следует выбрать пункт меню *Вид/Панель представлений*. Переключение между представлениями производится щелчком мыши по значку нужного представления.

**Рабочая область** предназначена для отображения выбранного представления. Она может содержать таблицы, диаграммы, графики, формы и используется как для просмотра, так и для редактирования данных проекта.

Для **создания** нового проекта следует выбрать пункт меню *Файл/Создать* или нажать кнопку на панели инструментов *Стандартная*. Будет создан пустой проект с пустой базой данных.

Прежде всего необходимо задать ключевые параметры проекта в окне сведений о проекте (пункт меню *Проект/Сведения о проекте*). Установки этого пункта имеют определяющее значение

для всего последующего процесса планирования.

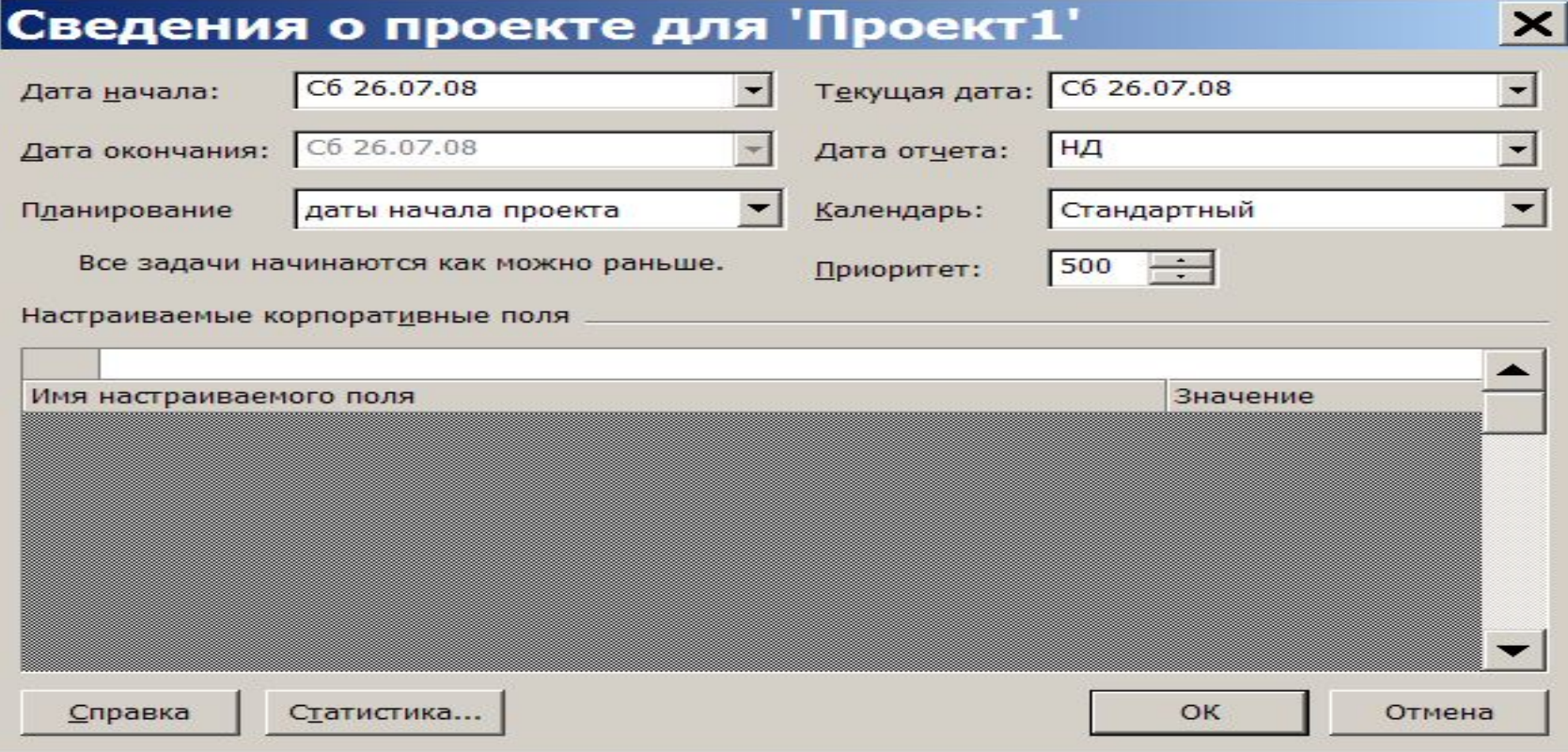

В системе возможно **два варианта планирования** проекта, задаваемых полем *Планирование*.

- Значение *даты начала проекта* означает, что фиксируется начальная дата проекта. Эта дата становится директивной датой начала первой работы. Остальные работы планируются как можно раньше, т.е. для них назначаются самые ранние из возможных сроки начала работ. Дата окончания проекта является вычисляемой величиной и не может быть изменена вручную.
- Значение *даты окончания проекта* позволяет зафиксировать конечную дату проекта. Эта дата становится директивной датой завершения последней работы. Остальные работы планируются как можно позже, т.е. для них назначаются самые поздние из возможных сроков окончания работ. Дата начала проекта является вычисляемой и не может быть изменена вручную.

Поле *Календарь* устанавливает календарь (график) рабочего времени, используемый по умолчанию при планировании работ. В качестве такового следует использовать календарь, по которому работает большинство сотрудников, занятых в проекте.

В системе предопределены три базовых календаря: *стандартный* – соответствует обычной 40-часовой рабочей неделе с часовым перерывом и выходными в субботу и воскресенье. Рабочим считается время с 9 до 18 часов;

- *24 часа*  непрерывный календарь рабочего времени без перерывов и выходных. Используется для планирования непрерывных технологических процессов (например, выплавка стали);
- *ночная смена*  календарь, в котором используется 40-часовая рабочая неделя, но рабочим считается время с 23 до 8 часов с часовым перерывом.
- Предопределённые календари могут не соответствовать графику работы организации, поэтому менеджер проекта имеет возможность изменить предопределённый календарь или создать свой собственный.

Поле *Дата отчёта* устанавливает дату, для которой будут рассчитываться характеристики проекта при формировании системой различных форм отчётности. В основном, этот параметр влияет на показатели проекта, относящиеся к этапу его реализации, что будет рассматриваться в соответствующем разделе.

Для **сохранения нового проекта** следует выбрать пункт меню *Файл/Сохранить как* (кнопка на панели инструментов) и задать в открывшемся диалоге сохранения файла папку, тип файла – *проект* и имя файла.

**Сохранение существующего проекта** выполняется пунктом меню *Файл/Сохранить* (кнопка на панели инструментов). В этом случае все параметры расположения файла проекта уже известны. Поэтому диалог не открывается и сохранение происходит автоматически.

Для **загрузки проекта** нужно выбрать пункт меню *Файл/Открыть* (кнопка ) и в появившемся диалоге открытия файла выбрать ранее сохранённый файл проекта.

#### **Особенности планирования задач в системе Microsoft Project 2007**

Работы проекта могут быть нескольких видов:

- обычная работа (в дальнейшем обозначается словом *работа* или *задача*);
- веха;
- фаза;
- суммарная задача проекта.

**Работа** обозначает какие-то действия, направленные на выполнение некоторой части проекта.

**Веха** – это работа нулевой длины. Вехи предназначены для фиксации в плане проекта контрольных точек, в которых происходят важные с точки зрения управления проектом события. Например, завершение одного этапа работ и начало другого. Обычно вехи используются для обозначения начала и окончания проекта, а также для обозначения конца каждой фазы.

**Фаза** – это составная работа, состоящая из нескольких работ и завершаемая вехой. Фаза описывает определённый логически законченный этап проекта и может состоять как из работ, так и из других фаз.

Для разграничения работ и фаз в системе принято следующее правило. Все работы разделены на уровни, задающие их иерархию. Любая работа, имеющая подчинённые работы низшего уровня, является фазой. Все остальные работы фазами не являются.

**Суммарная задача проекта** – это искусственно создаваемая системой работа, длительность которой равна длительности всего проекта. Эта работа используется для вычисления, отображения и анализа обобщённых данных о проекте, используемых им ресурсах и его стоимостных характеристиках. **Связь** между задачами определяет, каким образом время начала или окончания одной задачи влияет на время окончания или

начала другой.

чцание—начало;

В Microsoft Project существует четыре типа связей:

- Связь типа **окончание–начало** это наиболее распространён ный случай связи между работами. При такой связи работа **В** не может начаться раньше, чем закончится работа **А**.
- Связь типа **начало–начало** означает, что работа **В** не может начаться, пока не начнётся работа **А**. При помощи такой связи обычно объединяются задачи, которые могут выполняться параллельно.
- Связь **окончание–окончание** обозначает зависимость, при которой задача **В** не может закончиться до тех пор, пока не закончится задача А. Обычно такой связью объединяются работы, которые выполняются одновременно, но при этом одна не может закончиться раньше другой.
- Связь типа **начало–окончание** обозначает зависимость, при которой работа **В** не может закончиться, пока не началась работа

**А**.

После создания проекта, настройки его параметров и календарей, следует ввести данные о работах проекта. Ввод данных выполняется в следующей последовательности:

- составить полный перечень работ, выделив в нём фазы и вехи;
- ввести перечень фаз, задач и вех проекта;
- создать связи между задачами;

- для каждой задачи определить длительность;
- установить типы связей, задержки и опережения;
- установить точную дату начала или окончания проекта;
- задать ограничения, крайние сроки и календари задач.

#### **Виды таблиц в Microsoft Project**

Все данные о проекте в Microsoft Project хранятся в **двух наборах данных**. Первый содержит данные о задачах, а второй – данные о ресурсах. Эти наборы данных содержат множество полей с полным перечнем параметров задач и ресурсов.

На различных этапах работы над конкретным проектом требуется редактировать или просматривать только незначительную часть этих параметров. Поэтому в системе используется много мелких таблиц, содержащих данные применительно к некоторому контексту (ввод данных, информация о затратах, отслеживание проекта и т.п.).

Эти таблицы разделены на две непересекающиеся **группы таблиц**:

- таблицы с данными о задачах;
- таблицы с данными о ресурсах.

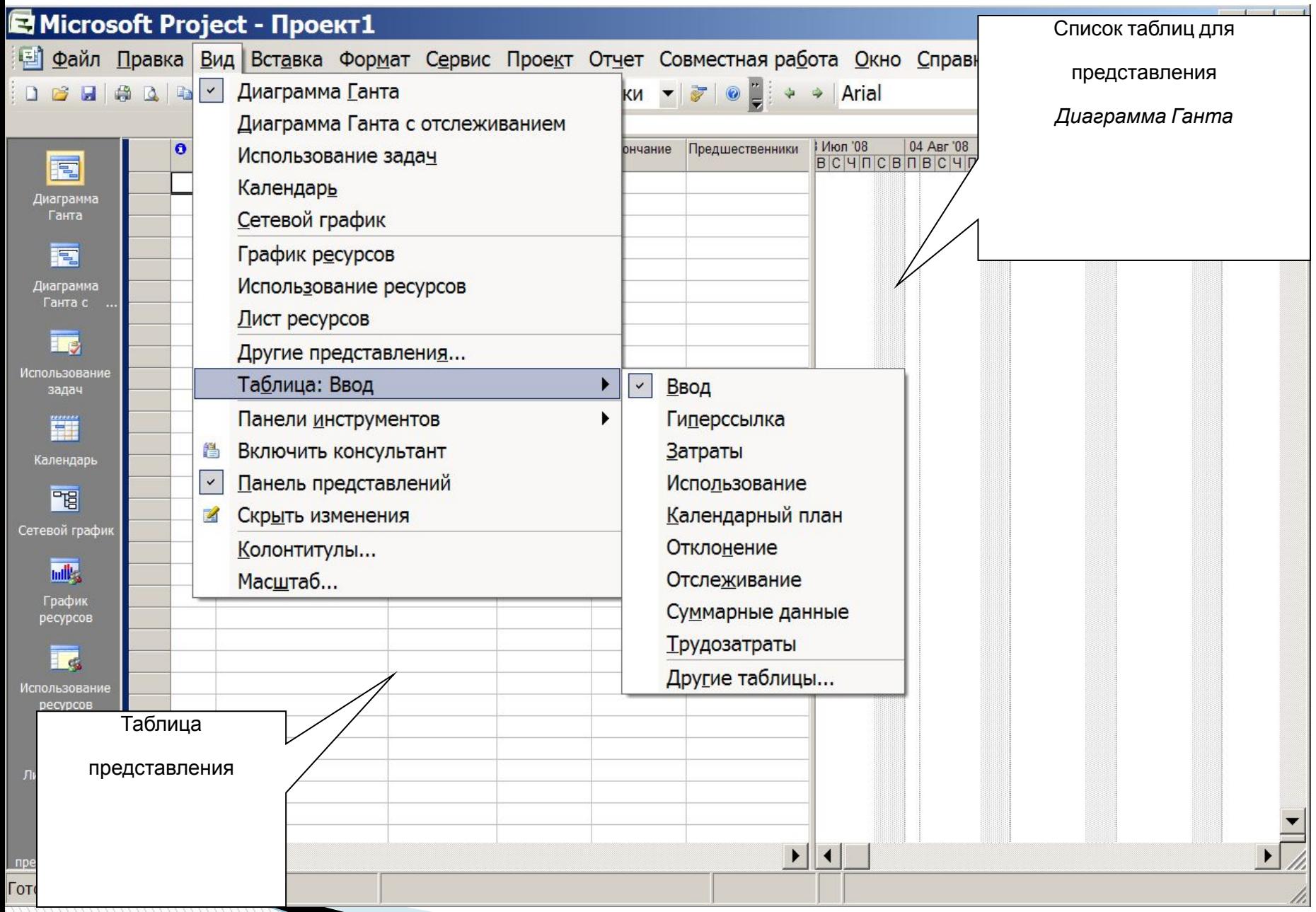

#### ✔

#### Приёмы **ввода и редактирования** значений ячеек таблицы описаны в табл.

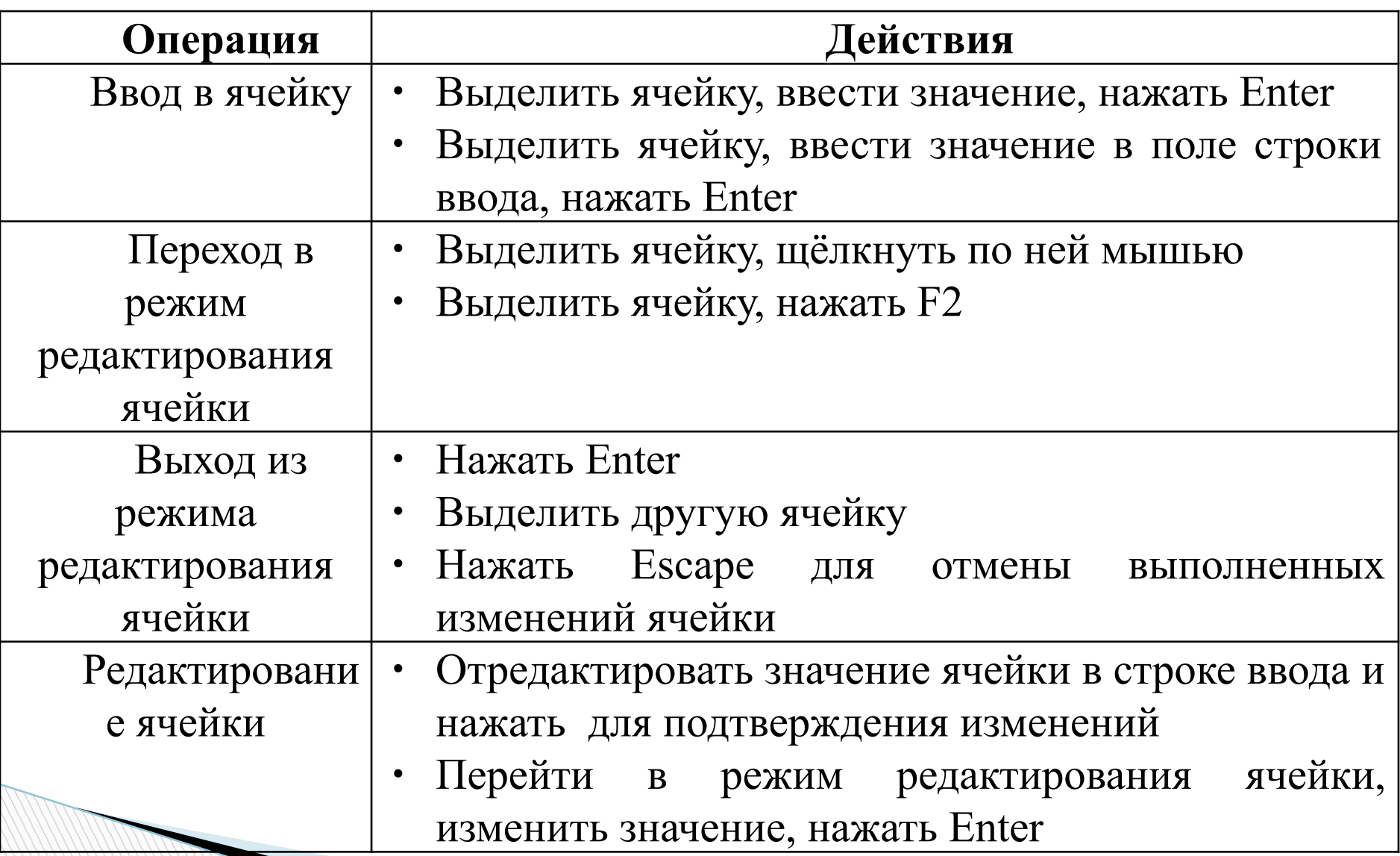

#### **Способы выделения фрагментов** таблицы

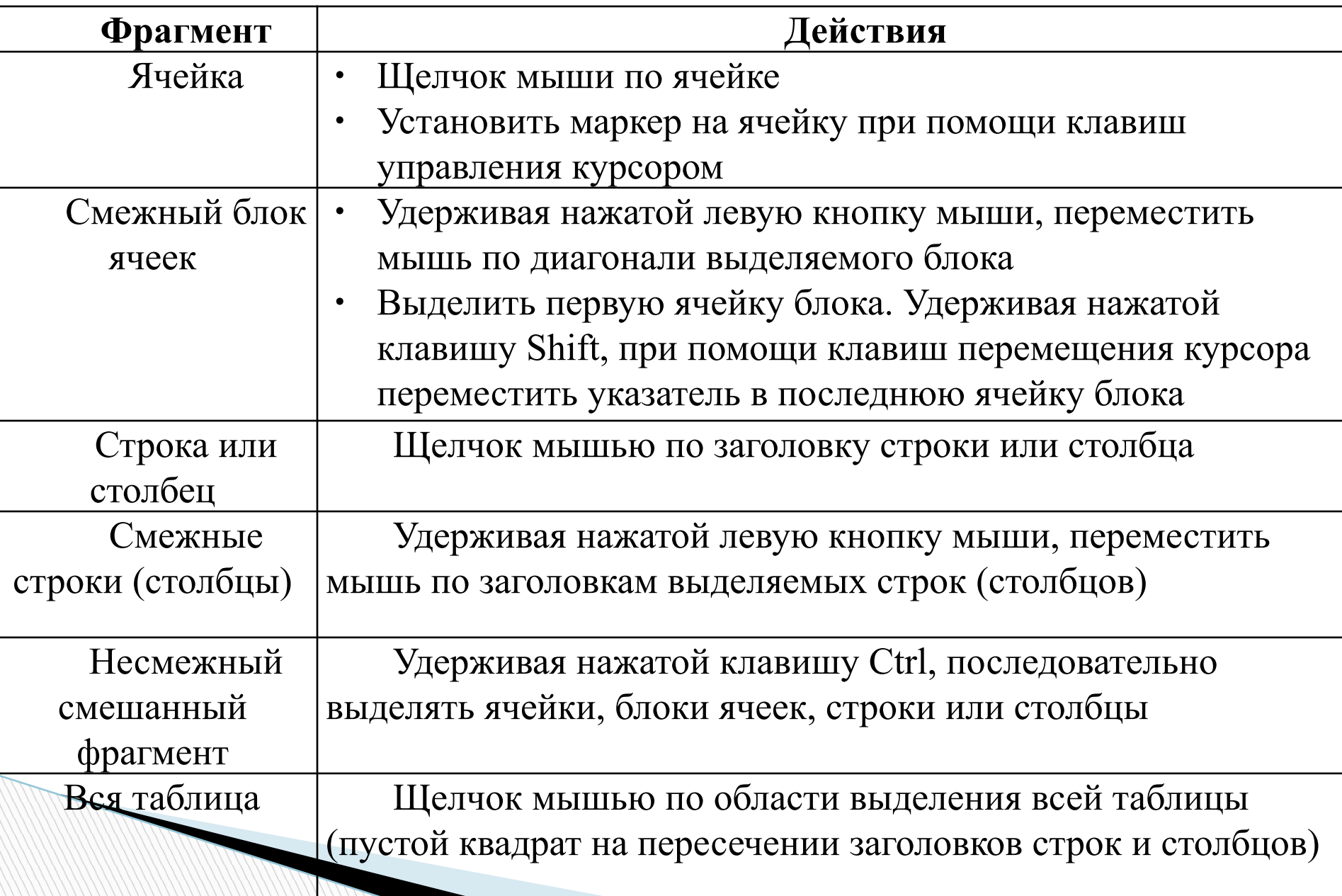

#### **Форматирование** таблицы позволяет изменить её внешний вид, добавить и удалить строки (столбцы), изменить размер строк и  $c_{\text{LO}}$

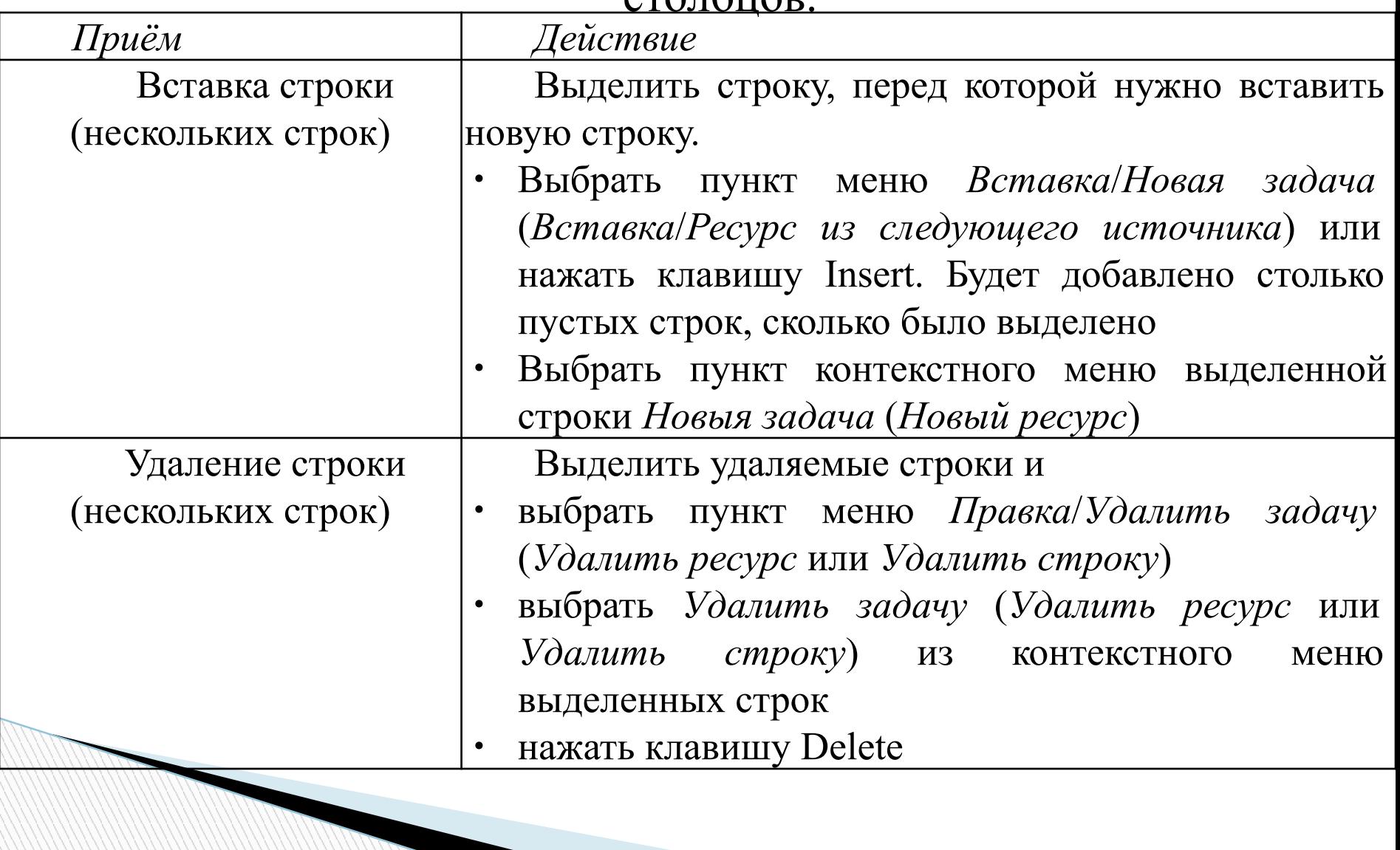

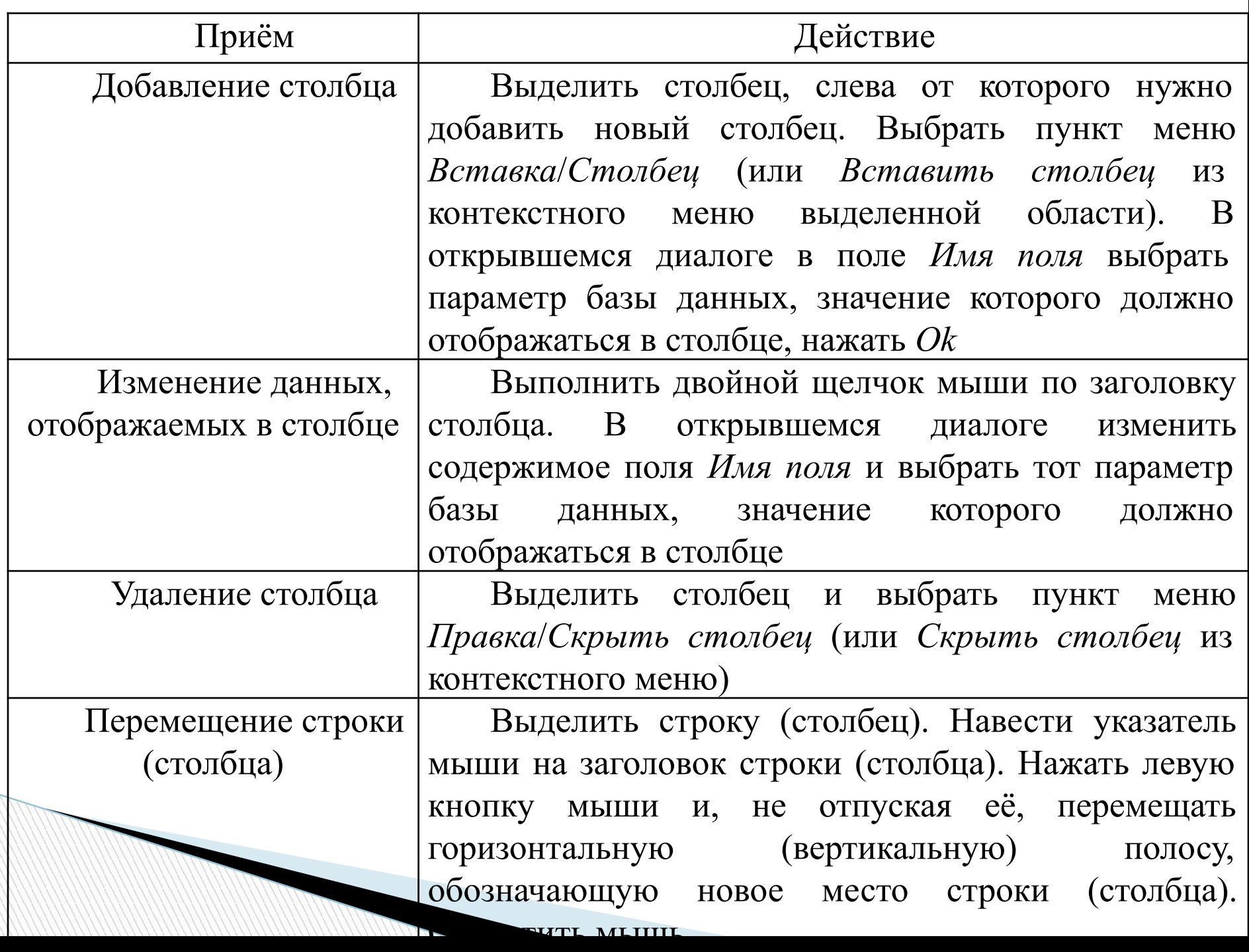

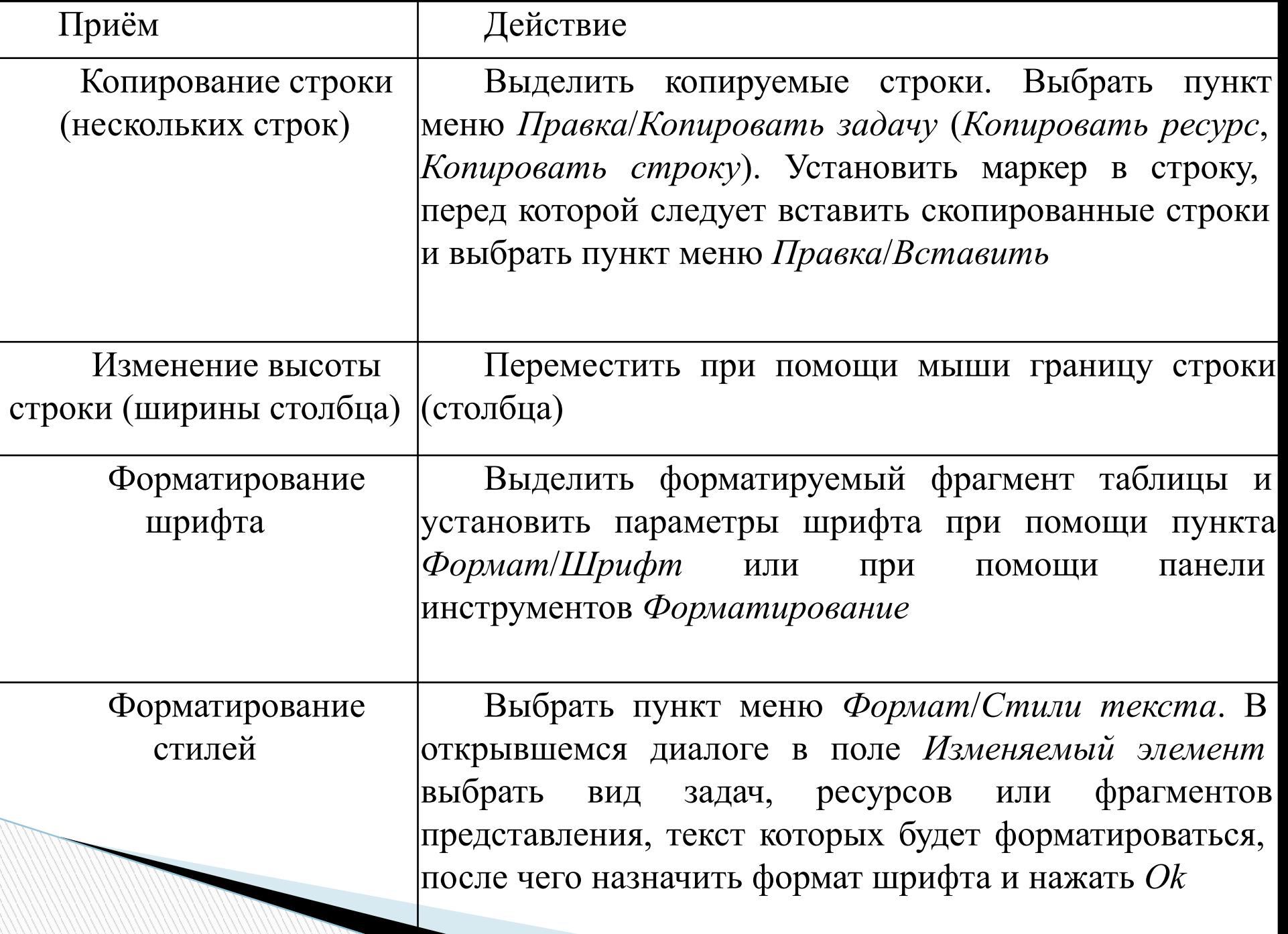

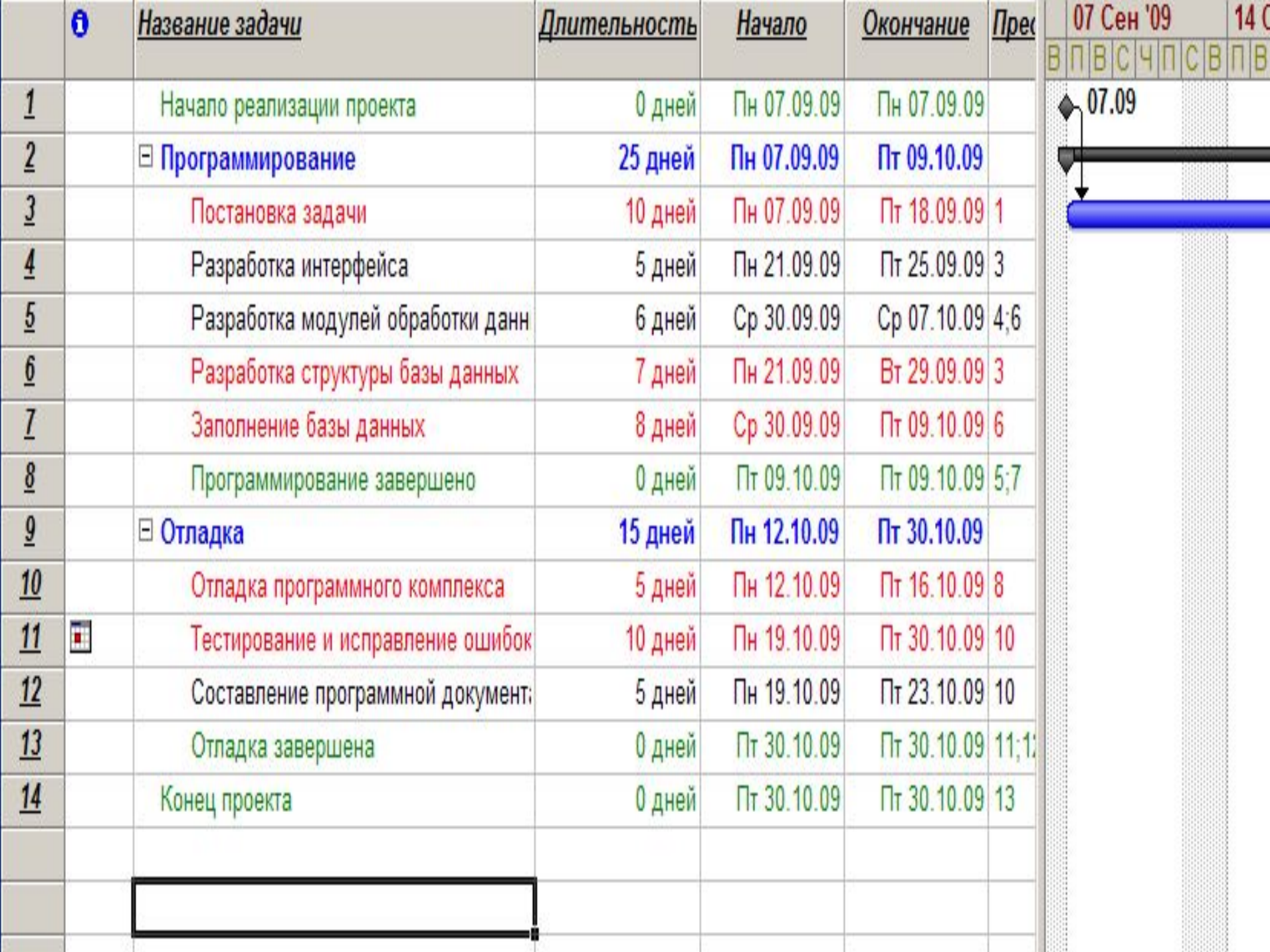

**Сортировка, фильтрация и группировка таблиц Сортировка** таблицы позволяет упорядочить её строки в соответствии со значением некоторого поля базы данных проекта, в том числе и поля, не отображённого в таблице. По умолчанию таблицы отсортированы по идентификатору (поле *Ид*). Для сортировки предназначен пункт меню *Проект*/*Сортировка*, в котором раскрывается подменю, состоящее из нескольких типовых вариантов сортировок, доступных в текущей таблице. Состав предлагаемых вариантов сортировки зависит от самой таблицы. Например, таблицу ввода данных диаграммы Ганта можно сортировать по датам начала и окончания, по приоритету, затратам и идентификатору задач.

**The Common Second Second Second Second** 

## Сортировка

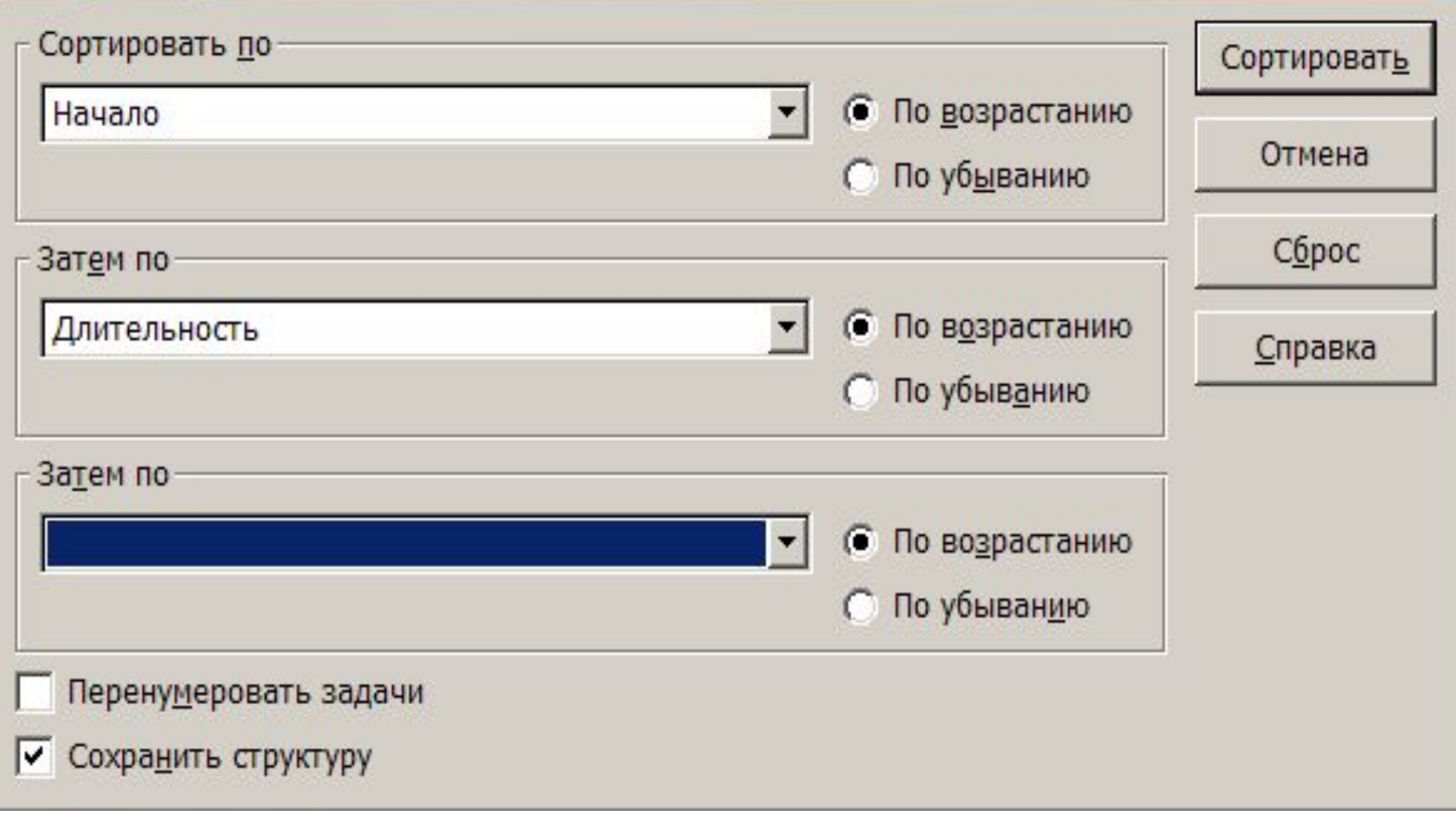

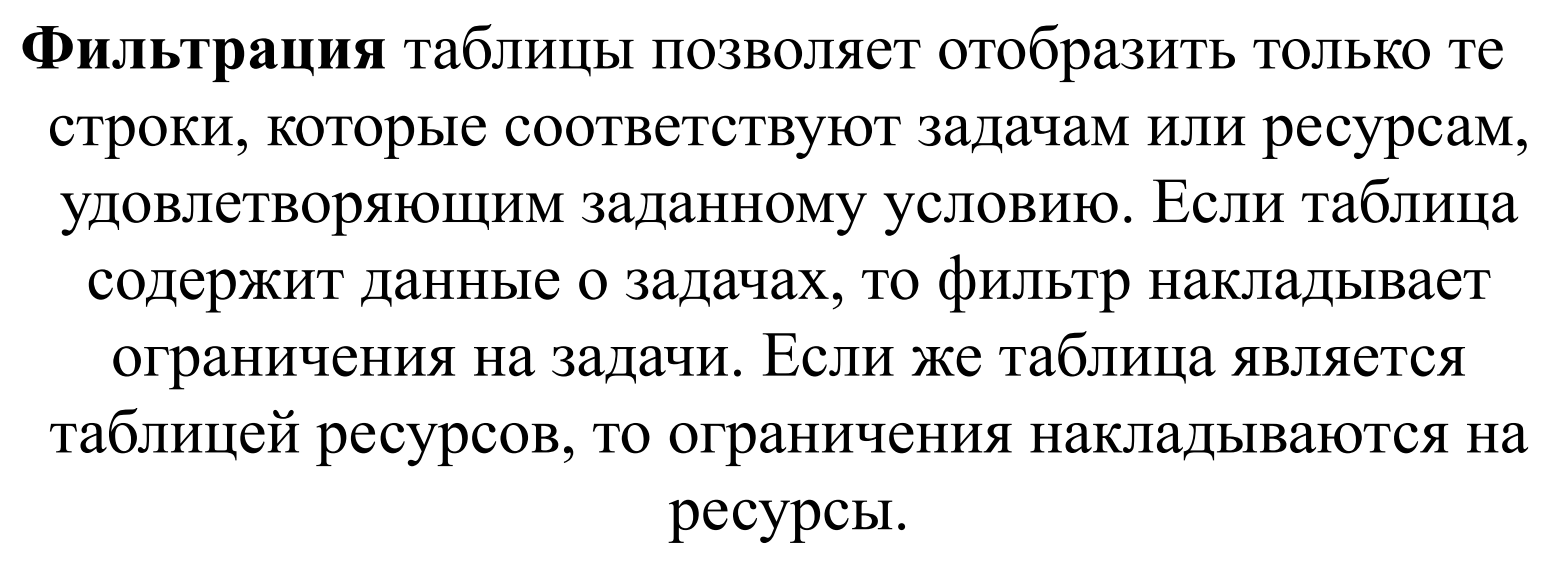

Фильтр может быть четырёх видов:

- структурный фильтр;
- 
- 
- 
- 
- автофильтр;

- предопределённый фильтр;
- фильтр, определённый пользователем.
- **Структурный** фильтр предназначен для отбора задач по уровням.
- **Автофильтр** используется для отбора строк таблицы по значениям её столбцов. Для его установки нужно выбрать *Проект*/*Фильтр*/*Автофильтр*. Повторный выбор этого же пункта удаляет автофильтр.
- **Предопределённый** фильтр позволяет выбрать условие отбора из списка условий, предопределённых разработчиками Microsoft Project. Список этих условий зависит от типа обрабатываемой таблицы (задачи или ресурсы) и находится в пункте меню *Проект*/*Фильтр*
- **Определённый пользователем** фильтр используется в том случае, когда не подходит ни один из предыдущих способов фильтрации. Например, условие отбора содержит больше двух условий, накладываемых на значение столбца таблицы.

**Группировка** используется для разделения строк таблицы на группы по какому-нибудь признаку. По умолчанию задачи группируются внутри фаз (суммарных задач), а ресурсы вообще не сгруппированы и отображаются просто в виде списка. При решении практических задач может потребоваться сгруппировать, например, отдельно критические и некритические работы. Или сгруппировать ресурсы по типам ресурсов.

В системе Microsoft Project используются три вида группировок:

предопределённые;

- созданные пользователем;
- временные.

#### **Диаграмма Ганта**

Диаграмма Ганта является одним из представлений задач проекта. В Microsoft Project существует несколько представлений с использованием диаграммы Ганта: *диаграмма Ганта*, *диаграмма Ганта с отслеживанием*, *диаграм ма Ганта с несколькими планами* и *подробная диаграмма Ганта*. Каждое из них содержит таблицу, диаграмму и временную шкалу

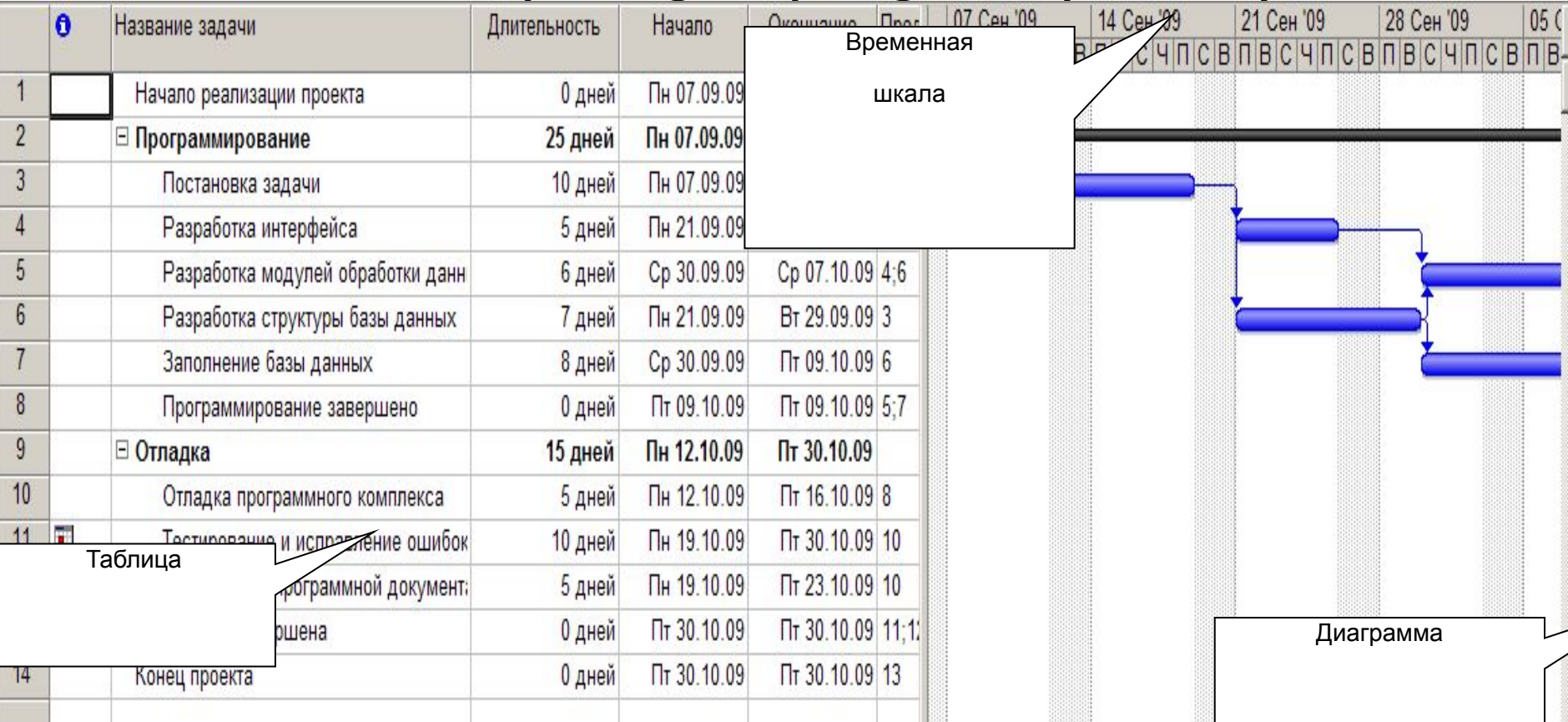

しんしゃ しんしょう しんしょう しんしょう しんしょう しんしょう おおおとこ おおおとこ

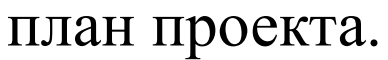

Диаграмма Ганта позволяет редактировать календарный

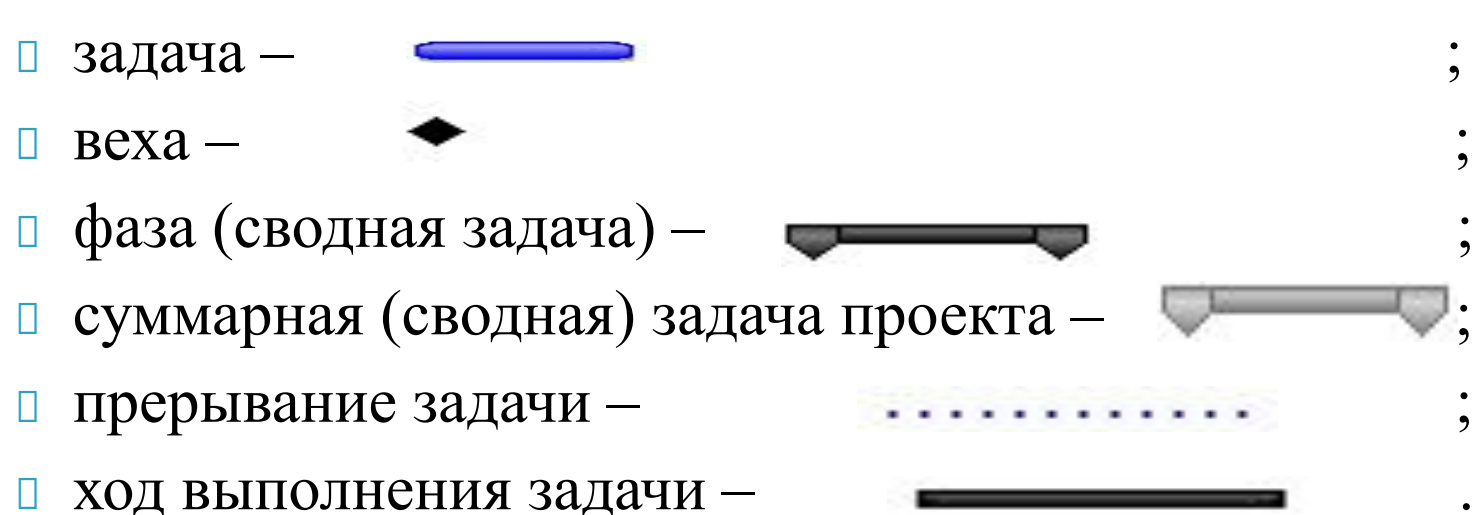

#### **виды значков**:

Диаграмма – это календарный график работ, в котором работы изображены значками, длина которых пропорциональна длительности работ, а связи между работами – стрелками, связывающими эти значки. Для изображения работ используются следующие **основные** 

### **Приёмы редактирования**

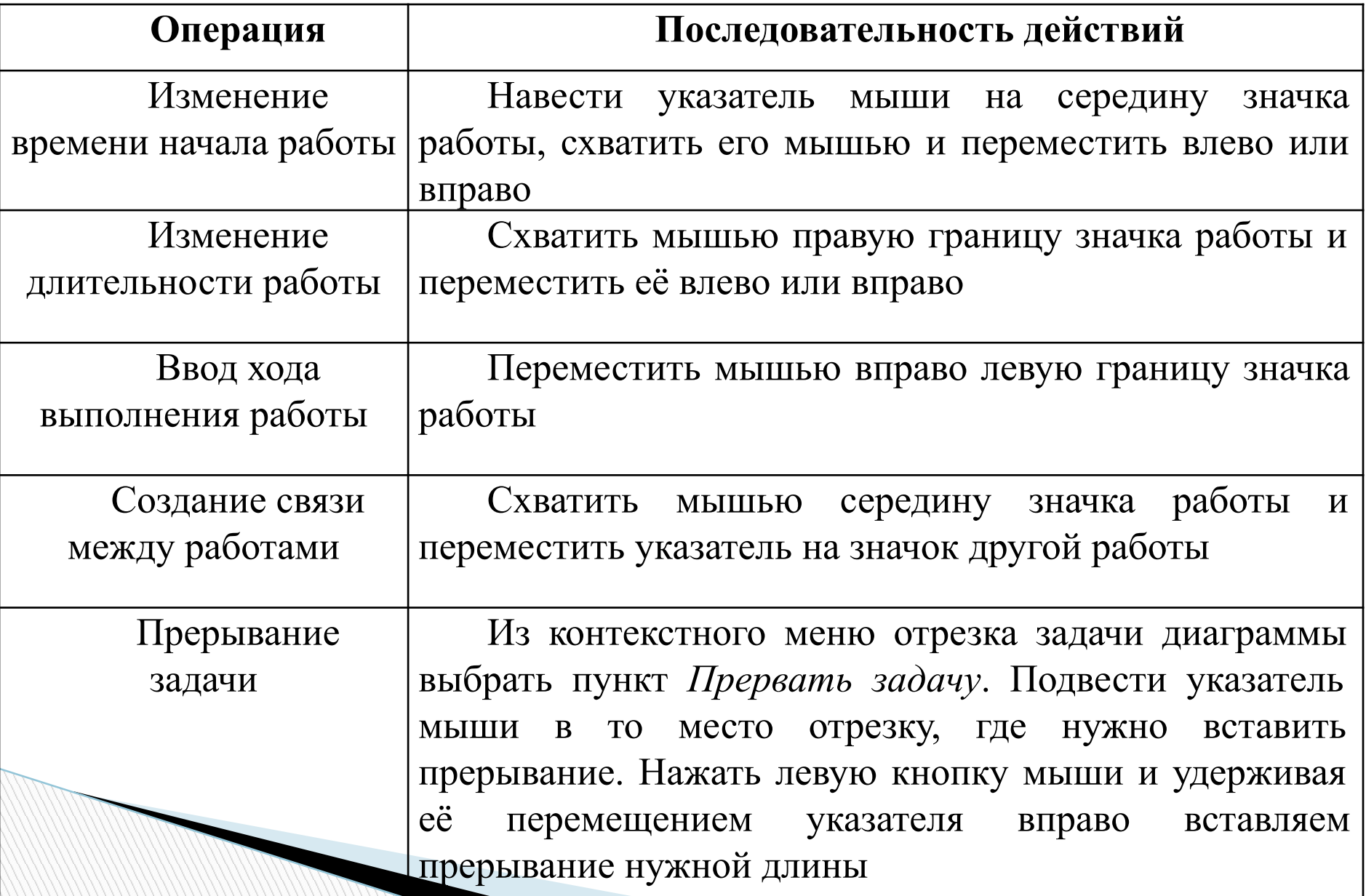

#### **Сетевой график**

На сетевом графике задачи изображаются блоками, соединёнными стрелками в соответствии с взаимосвязями работ. Это представление не имеет таблицы.

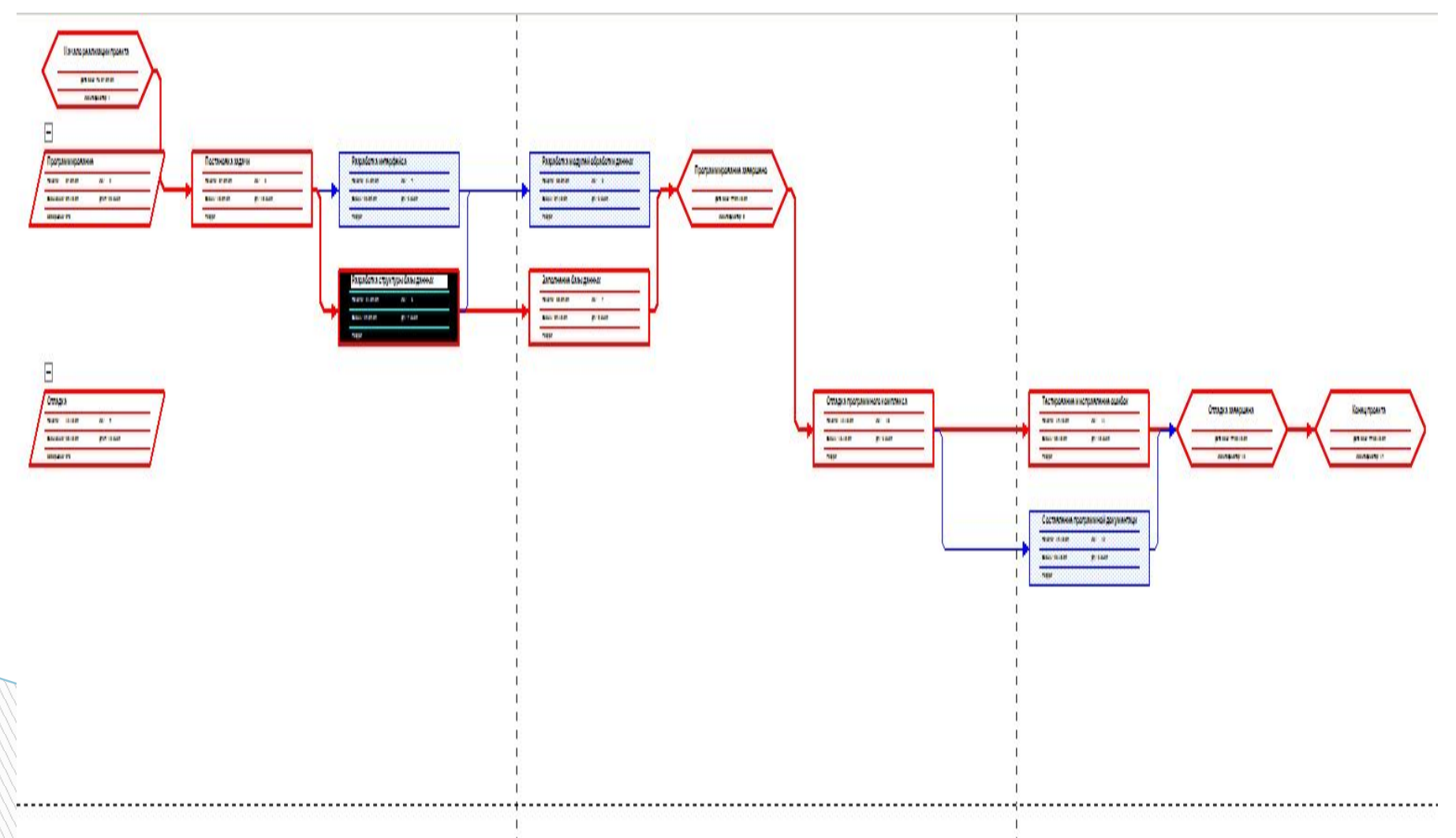

На сетевом графике задачи обозначаются прямоугольниками, вехи – шестиугольниками, а фазы (суммарные задачи) – параллелограммами. Внутри фигур размещаются параметры задачи. Блок задачи, выполнение которой начато, зачёркнут одной линией. Блок завершённой задачи зачёркнут двумя линиями. В системе имеется два представления для сетевого графика: *сетевой график* и *сетевой график с описанием*. Отличаются они тем, что второй имеет внутри блоков информацию о ходе фактического выполнения задач.

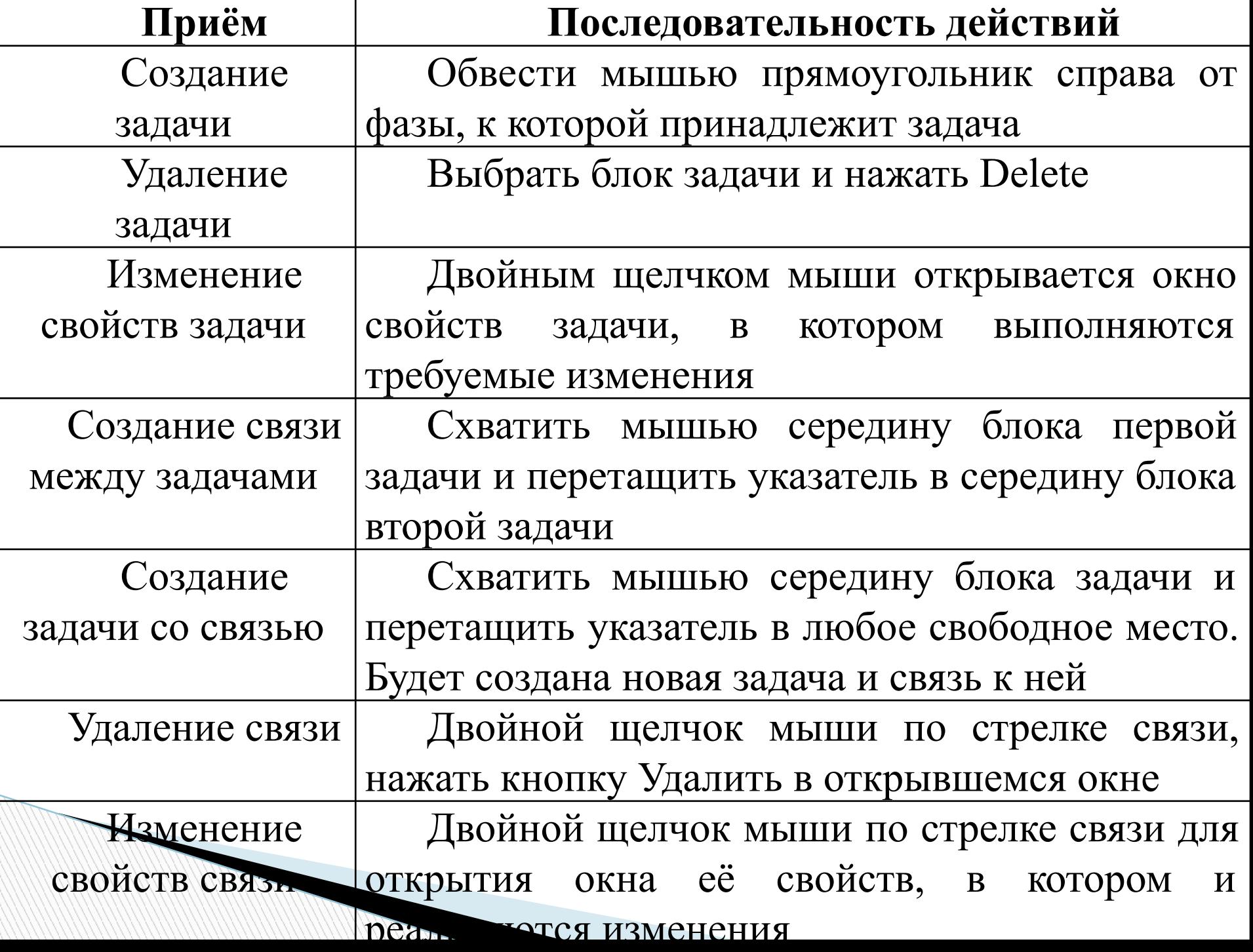

#### **Создание списка ресурсов**

**Ресурс** – это трудовая, материальная, финансовая, техническая или иная единица, которая используется для выполнения задач проекта. В Microsoft Project ресурсы могут быть трёх видов.

- **Трудовые** это работники или коллективы, выполняющие запланированные в рамках проекта работы.
- **Материальные** –материалы, которые потребляются при выполнении работ проекта.
- **Затратные** различные виды денежных расходов сопряженных с работами проекта, которые напрямую не зависят от объёма, длительности работ и потребляемых ими трудовых или материальных ресурсов. Например, стоимость железнодорожных или авиационных билетов, командировочные расходы и т.п.

Основными характеристиками трудового ресурса являются.

- **График доступности.** Задаёт периоды времени, когда ресурс может быть задействован для выполнения работ проекта. Этот график может учитывать отпуска, командировки, занятость ресурса в других проектах и т.п.
- **Индивидуальный календарь рабочего времени.** Задаёт график рабочего времени ресурса.
- **Стоимость**. Она складывается из двух составляющих: повременной оплаты (стандартная и сверхурочная ставки), которая начисляется пропорционально длительности работы ресурса в проекте, и стоимости использования, которая является разовой фиксированной суммой, не зависящей от времени работы;
- **Максимальное количество единиц доступности.** Устанавливает максимальный процент рабочего времени, которое ресурс может ежедневно выделять для выполнения работ данного проекта.

Материальный ресурс характеризуется только стоимостью, складывающейся из двух частей.

- **Стандартная ставка**. Задаёт стоимость единицы материала. Общая стоимость материала вычисляется как произведение потреблённого количества на значение стандартной ставки.
- **Стоимость использования.** Фиксированная сумма, которая не зависит от количества потребляемых материалов. Например, стоимость доставки.

Ввод перечня ресурсов заключается в последовательном заполнении строк таблицы их названиями и выбором типа ресурса в колонке **Тип**. Для редактирования остальных параметров ресурса используется окно его свойств.

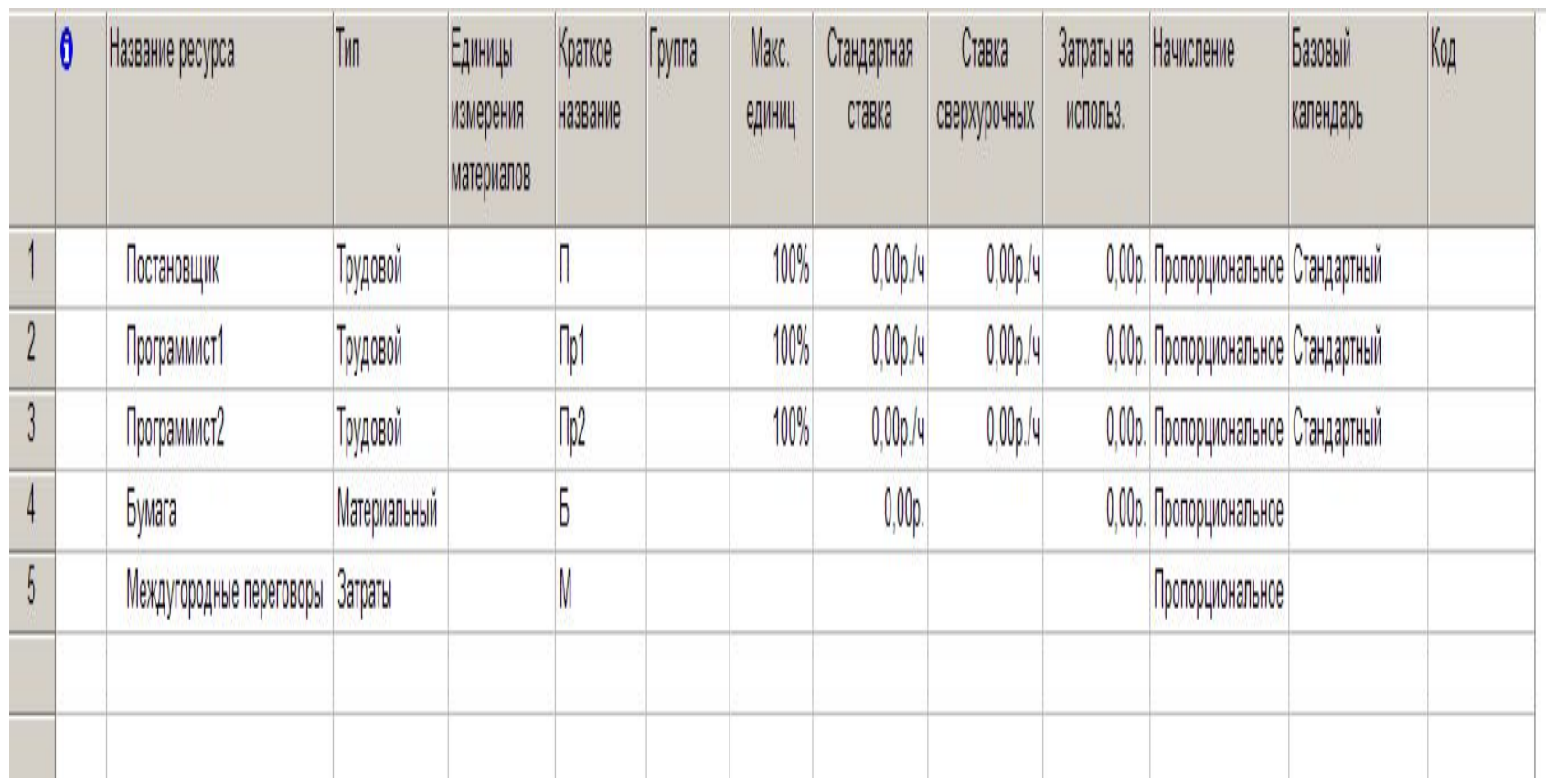

Окно свойств ресурса открывается двойным щелчком мыши по соответствующей строке таблицы ресурсов и содержит вкладки *Общие*, *Затраты*, *Заметки*, *Настраиваемые поля*. Вкладка *Общие* изображена на рис. Здесь вводятся название, краткое название ресурса, его тип, график доступности, максимальное количество единиц доступности и индивидуальный календарь рабочего времени.

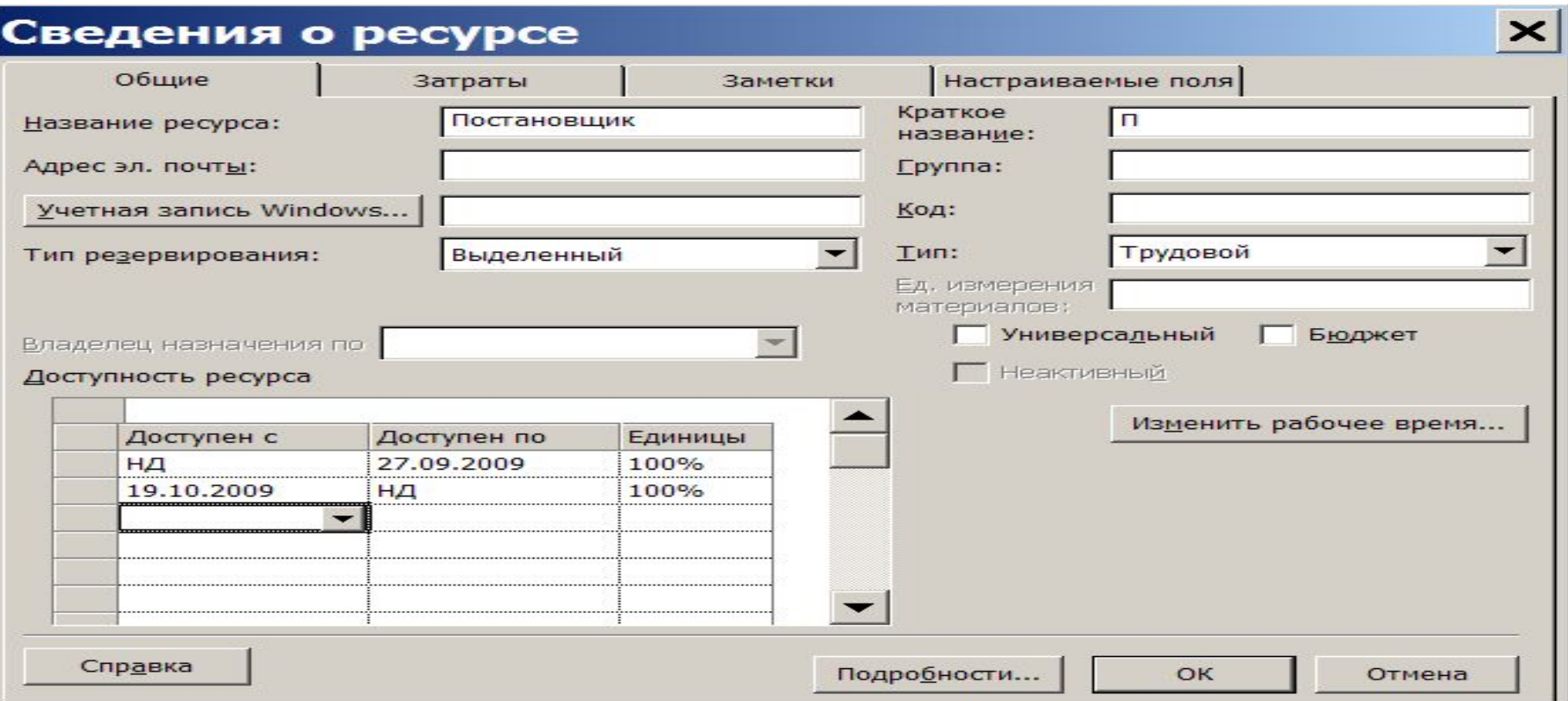

График доступности задаётся только для трудовых ресурсов и вводится в таблицу, состоящую из трех столбцов:

- **Доступен с** начальная дата периода доступности ресурса (значение НД означает неограниченный начальный срок);
- **Доступен по**  конечная дата периода доступности (НД означает неограниченный конечный срок);
- **Единицы** максимально возможный процент рабочего времени от установленного по индивидуальному календарю, который ресурс может потратить ежедневно на выполнение работ проекта. При использовании ресурса свыше заданного процента он будет считаться перегруженным на величину превышения.

**The Common Street** 

#### Поля **Группа** и **Код** позволяют сгруппировать ресурсы по группам и назначить им определённые коды. Их значения используются для выполнения операций фильтрации и группировки.

**Тип резервирования** принимает одно из двух значений:

- **выделенный** ресурс принимает участие в проекте;
- **предложенный** ресурс может принять участие в проекте, но окончательное решение ещё не принято.

Стоимость задаётся в таблице, состоящей из четырех столбцов.

- **Дата действия.** Дата, с которой начинает действовать указанная в строке стоимость. Прочерк означает начальное значение стоимости.
- **Стандартная ставка.** Для трудовых ресурсов задаёт ставку оплаты труда пропорционально отработанному времени. Интервал времени, для которого указана ставка обозначается сокращениями *м* (минута), *ч* (час), *д* (день), *мес* (месяц). Для материальных ресурсов эта ставка задаёт стоимость за использование единицы соответствующего материала.
- **Ставка сверхурочных.** Имеет смысл и доступна только для трудовых ресурсов. Задаёт порядок начисления оплаты труда пропорционально дополнительно отработанному времени, выходящему за пределы установленного графика рабочего времени.
- **Затраты на использование.** Могут указываться для трудовых и материальных ресурсов. Задают разовые затраты, которые относятся к моменту начала использования ресурса. Например, стоимость использования компьютера не зависит от времени его работы и определяется разовыми затратами на его приобретение и установку программ.

Поле Начисление затрат определяет порядок распределения всей стоимости ресурса во времени реализации проекта. Этот параметр влияет на график финансирования проекта. Возможны три варианта начисления.

- В начале. Вне зависимости от продолжительности работы ресурса вся стоимость его эксплуатации должна быть профинансирована к началу эксплуатации;
- Пропорционально. К началу эксплуатации ресурса финансируются только затраты, указанные в графе Затраты на использование, а остальные распределяются во времени пропорционально его использованию;
- По окончании. Затраты на использование финансируются в начале эксплуатации, а остальные – по завершении эксплуатации ресурса.

**Назначение** – это сопоставление задаче перечня трудовых, материальных или затратных ресурсов, которые будут задействованы при её выполнении.

При назначении трудовых ресурсов указывается **объём назначения** ресурса, выделяемый для данной задачи. Он измеряется в процентах от рабочего времени по индивидуальному календарю ресурса. 100% означает занятость ресурса исключительно данной задачей. При назначении материальных ресурсов указывается либо фиксированное количество его единиц измерения, расходуемых на всю задачу, либо скорость потребления за некоторый период времени (например, количество штук в день). При назначении затратных ресурсов указывается сумма затрат.

Задача, получившая назначение трудовых ресурсов, приобретает три взаимосвязанных параметра:

длительность,

трудозатраты,

объём назначения ресурсов.

**Трудозатраты** измеряются в часах, которые должны отработать трудовые ресурсы для успешного завершения всей задачи. После создания назначения система рассчитывает календарный **график распределения трудозатрат** ресурса, учитывая календари задачи и его собственный индивидуальный календарь, график его доступности и объём назначения. Для просмотра и анализа полученного графика трудозатрат предназначены следующие представления:

- Использование задач (*Вид/Использование задач*);
- Использование ресурсов (*Вид/Использование ресурсов*);
- График ресурсов (*Вид/График ресурсов*).

Состав данных в правой таблице представления может быт изменён при помощи её контекстного меню. По умолчанию она содержит только календарный график распределения трудозатрат. Система позволяет отобразить календарные графики и других показателей:

- Фактические трудозатраты объём трудозатрат, которые были фактически отработаны при исполнении задачи;
- Совокупные трудозатраты график распределения трудозатрат нарастающим итогом с начала задачи, фазы или проекта в целом;
- Базовые трудозатраты график распределения трудозатрат, сохранённый в базовом плане проекта;
- Затраты график распределения финансирования задач проекта;
- Фактические затраты график распределения фактически произведённых затрат при исполнении проекта.

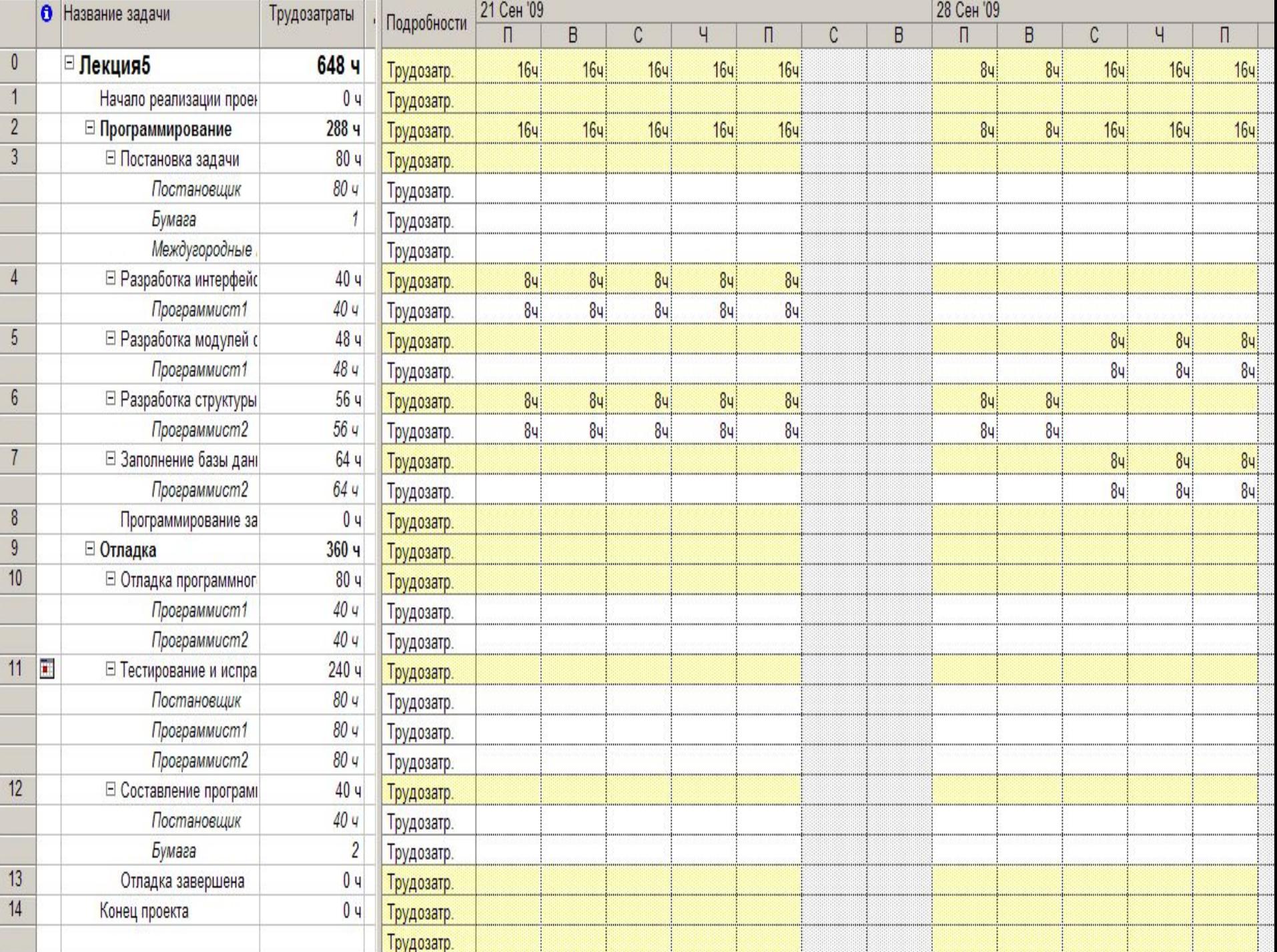